# Amwins View Employer Online Users Guide

Local: 410-832-1300 Toll Free: 800-638-6085 gbs.gbssalesandmarketing@amwins.com

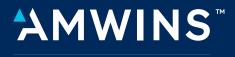

**CONNECT ADMINISTRATORS** 

# CONNECT ADMINISTRATORS

# Table of Contents

| 1.    | Intr | roduction—Amwins View                              |     |
|-------|------|----------------------------------------------------|-----|
|       | A.   | Overview of www.amwinsconnecttpa.com               | . 3 |
|       | B.   | Navigating the website                             | . 3 |
| 2. C  | onte | ent                                                |     |
|       | A.   | Welcome to Amwins View                             | . 3 |
|       | B.   | Amwins View Log In                                 | . 3 |
|       | C.   | Account Information                                | .4  |
|       | D.   | Custom Census                                      | .4  |
|       | E.   | Enrollment Summary                                 | .4  |
|       | F.   | Plans / Rates                                      |     |
|       | G.   | Financial Transaction History                      | . 5 |
|       | Н.   | Election Form Population                           |     |
|       | Ι.   | Invoice & Pay Online                               | . 5 |
|       | J.   | Invoice Delivery                                   | . 6 |
|       | K.   | Temporary ID Information                           | 7   |
|       | L.   | Online Enrollment                                  | 7   |
|       | M.   | Help Request                                       | 7   |
|       | N.   | Amwins Connect Administrators Issue Tracking       | 7   |
|       | О.   | COBRA/State Extension Services                     |     |
| 3. In | trod | duction—Online Enrollment Employer Benefit Portal  |     |
|       | A.   | Accessing the Online Enrollment Website            | . 8 |
|       | B.   | Employer Benefit Portal                            | .9  |
| 4. Fe | eatu | Jres                                               |     |
|       | A.   | Message Center                                     | 10  |
|       | B.   | Account Profile                                    | 10  |
|       |      | Account Demographic Information                    | 10  |
|       |      | Current Plan Summary and Rate Information          |     |
|       |      | Plan Eligibility Rules                             |     |
|       | C.   | Forms and Reporting                                |     |
|       |      | Online Enrollment Reports                          | .11 |
|       |      | Online Enrollment History                          | .11 |
|       | D.   | Resource/Library                                   | .11 |
|       |      | Help Request                                       | .11 |
|       |      | Document Library                                   | .11 |
|       | E.   | Employee Benefit Activity                          | 12  |
|       |      | Add New Hire                                       | 12  |
|       |      | Performing Benefit Elections on Behalf of Employee | 13  |
|       | F.   | Employee Changes                                   |     |
|       |      | Open Enrollment Benefit Election                   |     |
|       |      | Mid-Year Life Event Benefit Election               |     |
|       |      | Employee and Dependent Demographic Changes         |     |
|       | G.   | Terminate Employee                                 |     |
|       | Н.   | COBRA/State Extension (Optional Services)          |     |

## 1. Introduction—Amwins View

## A. Overview of amwinsconnecttpa.com

Amwins Connect Administrators' corporate website address is <u>www.amwinsconnecttpa.com</u>. Our proprietary website known as Amwins View is intended to provide our clients with state of the art technology tools to streamline the administrative processes to manage your employee benefit program. Amwins View provides information regarding Amwins Connect Administrators' suite of products and services. It offers clients the ability to:

- Access Health and Wellness Information
- Access a Library for Industry and Compliance Information
- Access to print Carrier and Amwins Connect Administrators enrollment and administrative forms
- View Important Account information such as:
  - Account demographic and contact information
  - Employee & Dependent demographics, benefits and cost information
  - Generate Client Census Report
  - Current Plans and Rates
  - Financial History of enrollment changes, invoices and payment transactions
  - Print Pre-Populated election forms
  - Online copy of past 18 months of premium invoices—PDF and Excel Format
  - Ability to make monthly or recurring premium payments online
  - Ability to print temporary ID information sheets
  - Group or member Help Request
  - Amwins Connect Administrators Issue Tracking

## B. Navigating the website:

To access the website type in the following address: <u>www.amwinsconnecttpa.com</u>. This will launch the home page on the site. For your convenience the website is designed to address different audiences. The sections are:

- Broker/Consultants Amwins Connect Administrators Health Plans
- Employers
- Payroll Services
- Members

Select Amwins Connect Administrators Access login.

## 2. Content

## A. Welcome to Amwins View

Amwins View provides secure on-line access to a variety of group/plan information including enrollment, eligibility maintenance, billing, payment and customer service. Each Client will be assigned a Username and Password by Amwins Connect Administrators and if requested may receive training from Amwins Connect Administrators staff.

## B. Amwins View Log In

Once you have logged onto the system, you will be welcomed to Amwins View. A menu of options will be presented in the shaded box to the left.

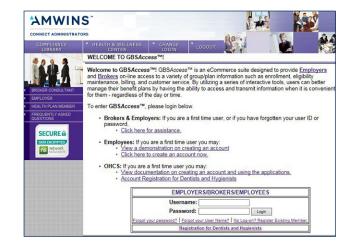

## C. View Account Information

The Account Information screen provides you with demographics, contact names and phone numbers as well as account status information such as number of employees enrolled, whether Amwins Connect Administrators is administering your COBRA/STATE extension benefits and your plan eligibility rules for benefits.

## **D. Custom Census**

Allows employers to create custom census reports which may include employee and dependent demographics, coverages, premiums, etc. Reports can be downloaded into Excel.

## E. Enrollment Summary

The Enrollment Summary screen provides you with a listing of your employees (active, terminated and COBRA) that are/were enrolled in your benefit program. You can also produce a report or Excel spreadsheet from this screen.

#### AMWINS ACCOUNT INFORMATION ACCOUNT# 888-001-000 BETHANY CAFE For additional information, please use the menu options to the left. 144 ADDRESS: 121 WATER STREET CITY: BALTIMORE STATE: MD COUNTY: BC ZIP: 21201 CONTACT: CANDACE FALLIN TAX ID#: 5294545454 PHONE: 555-5255 FAX: 555-521-5215 EXECUTIVE CONTACT: CINDY WHITEHE COBRA/STATE ADMINISTRATOR?: Yes COBRA SERVICE TYPE: Full Serv PLAN ELIGIBILITY: Details TOTAL EMPLOYEES ENROLLED: 4 TOTAL ENROLLED WITH MEDICAL: 4 COVERAGE AVAILABLE TO: PART TIME EMPLOYEES: No THOSE WITH OTHER COVERAGE: Yes DOMESTIC PARTNER: Yes INVOICED THROUGH: 6/1/2018 TERMINATION DATE: ACCOUNT ADMINISTRATOR: ACCOUNT COMMERCIAL BROKER: KATHY SIMMON MEDICAL RENEWAL MONTH: JULY PHONE: 410-832-130

#### Help Close

Custom Census Custom Census Use arrows to select additional fields from the 'Available Fields' box as the required fields have been selected. Once you have completed your selection of available fields, select '*Build Census*' to view the data and then select '*XLS*' to export to an Excel Spreadsheet.

To save a selected list of fields as a Favorite, enter a name in the 'Save As Favorite' text box and select 'Save As Favorite'. To view a saved favorite, use the 'Load Favorite' drop down and select 'Load Favorite'.

You may enter an effective date to provide enrollment based on the date selected or in the absence of a date, enrollment will be based on today.

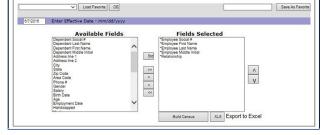

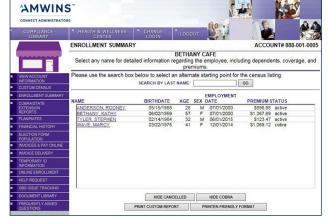

## F. Plan/Rates

The Plan/Rates screen provides you with a brief description of your current plans, carrier group numbers, coverage types, rates and plan eligibility. You can also produce a report or Excel spreadsheet from this screen.

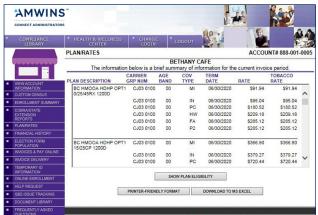

## G. Financial Transaction History

The Financial Transaction History screen provides you with a chronological outline of all enrollment activity (that affects premium), billing and payment information for the last three invoice periods.

## H. Election Form Population

The Election Form screen allows you to print pre-populated election forms for one or all of your employees. You can select to print just demographic information or demographic and plan information on the election form. This particular feature can come in handy at Open Enrollment to save your employees time in completing their enrollment forms.

## I. Invoices and Pay Online

The Invoice feature provides you with an online printable (PDF Format) or Excel version of your Amwins Connect Administrators premium invoices for the last eighteen months. Simply click on the month you wish to view and select PDF or Excel.

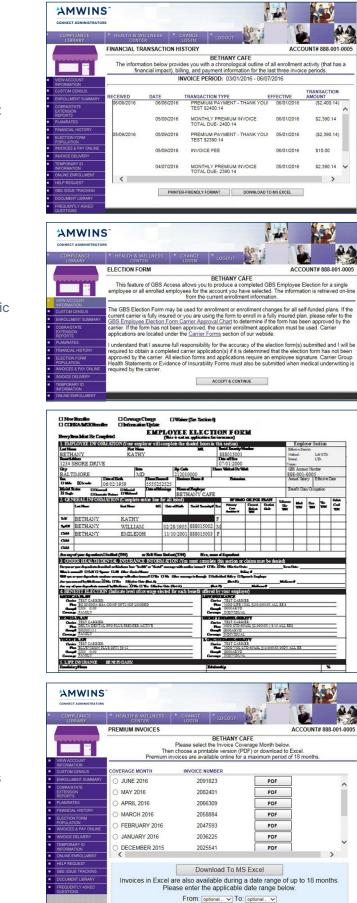

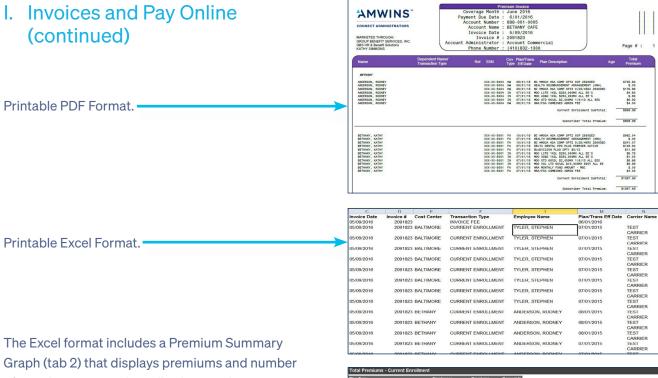

Graph (tab 2) that displays premiums and number of members per product allowing employers to determine how monthly premium dollars are allocated.

## **Pay Online**

The Pay Online feature provides you with the ability to pay monthly premiums via a single payment 24/7 or you may choose to enroll in the ACH Auto Debit program. The Auto Debit will ensure timely payments on the last business day of each month. A payment record of the last 10 online payments will be reflected in the ACH history.

## J. Invoice Delivery

The Invoice Delivery feature allows you to elect the electronic invoice. You will receive an email notification when your invoice has been generated and is ready to view and pay. Please note you can save the monthly surcharge by electing e-billing. If you do not elect e-billing, you will continue to receive a paper invoice inclusive of a monthly surcharge.

| Plan Type                      | Employees | Premiums   | Percent % |
|--------------------------------|-----------|------------|-----------|
| MEDICAL                        | 2         | \$1,667.84 | 69.49%    |
| HRA - PAYROLL                  | 2         | \$0.00     | 0.00%     |
| OPT-OUT MEDICAL                | 1         | \$0.00     | 0.00%     |
| RX PLAN                        | 2         | \$417.93   | 17.41%    |
| DENTAL                         | 2         | \$187.16   | 7.80%     |
| VISION                         | 2         | \$19.41    | 0.81%     |
| LIFE INSURANCE                 | 3         | \$13.23    | 0.55%     |
| ACCIDENTAL DEATH & DISMEMBERMT | 3         | \$2.30     | 0.10%     |
| SHORT TERM DISABILITY          | 3         | \$19.90    | 0.83%     |
| VOLUNTARY LONG TERM DISABILITY | 2         | \$14.37    | 0.60%     |
| VOLUNTARY LIFE EMPLOYEE        | 1         | \$40.00    | 1.67%     |
| HRA BUNDLING PLANS ONLY!       | 1         | \$0.00     | 0.00%     |
| FULLY INSURED ADMIN FEE        | 2         | \$8.00     | 0.33%     |
| ACCOUNT LEVEL TRANS            | N/A       | \$10.00    | 0.42%     |
| Grand Total                    |           | \$2,400.14 | 100.00%   |

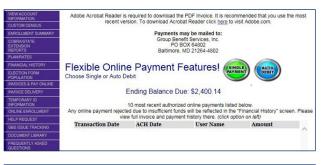

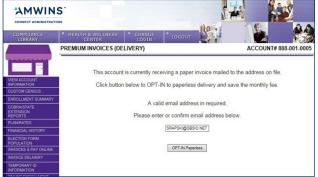

## K. Temporary ID Information

The Temporary ID feature allows you to print information sheets for one or all your employees. This is an excellent tool when you add an employee to your plan or you have changed plans at open enrollment time and you have not yet received your new ID cards from the carrier. This document offers providers the necessary information to provide treatment.

## L. Online Enrollment

The Online Enrollment feature will be available if you have completed the Online Enrollment Agreement. Our online enrollment system is designed to offer you access to a variety of eligibility management tools to assist you in managing your employee benefits program. Our system allows you to add new employees, terminate employees from the plan, make enrollment changes to employees and/or their dependents, etc. If you are interested in electing this feature, please contact your Account Administrator for the agreement.

## **M. Help Request**

The Help Request feature allows you to ask your Amwins Connect Administrators Customer Service Representative benefit or technical questions directly from the website. You will receive a confirmation email with an assigned ticket number and a response within two business days.

## N. Amwins Connect Administrators Issue Tracking

The Amwins Connect Administrators Issue Tracking feature allows you to view outstanding issues applicable to your account. You may respond to an issue or contact an Account Administrator by accessing the link next to a specific issue. Issues may also be exported to an excel spreadsheet for review.

# O. COBRA/State Extension Services (optional)

The COBRA/State Extension feature is available to all groups where Amwins Connect Administrators performs these administrative services to your firm (letters/notices, billing/collections, reconciliation and payment to carriers). You are able to view and download an Excel report that reflects all letters as well as a report that reflects all current COBRA/State Extendees and their billing/payment history.

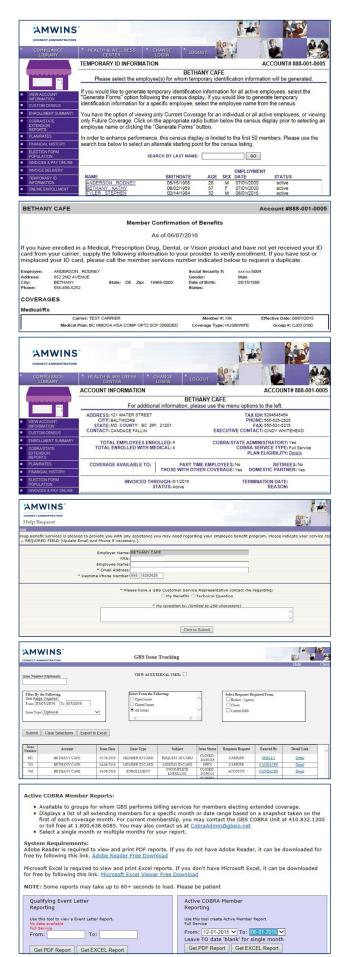

## Accessing the Online Enrollment Website

We are pleased to provide our Online Enrollment Website which allows you to review benefit options, compare benefit summaries and complete final benefit elections. To access and utilize our Online Enrollment website please visit our website at <a href="https://secure.amwinsconnecttpa.com/gbsaccess/clientaccess.asp">https://secure.amwinsconnecttpa.com/gbsaccess/clientaccess.asp</a>

Account users authorized on the Amwins Connect Administrators Online Enrollment Agreement will be setup in our system and have received their username and password for login. Please login with your assigned username and password to access the Online Enrollment Employer Benefit Portal.

| CONNECT ADMINISTRATORS                                                                   |                                                                                                    |
|------------------------------------------------------------------------------------------|----------------------------------------------------------------------------------------------------|
|                                                                                          |                                                                                                    |
| plan enrollment, eligibility maintenance,<br>By utilizing a series of interactive tools. | ine access to a variety of information such as benefit<br>billing, payroll (if applicable) and customer service.<br>users can better manage their information, by having<br>ition when it is convenient for them - regardless of the |
| To access your information, please login                                                 | n below.                                                                                                    |
| Employers:                                                                               |                                                                                                    |
| If you are a first time user, or if you have<br>assistance.                              | e forgotten your username or password, Click here for                                                                                                    |
| Employees:                                                                               |                                                                                                    |
| account.now.                                                                             | ut a first time user you may <u>click here to create an</u><br>nd know your username and password, please enter                                                                                                    |
| Username:<br>Password:                                                                   | Login                                                                                                    |
| Escast resc assausced?   Escast resc                                                     | User Name? No Log-on? Register Existing Member,                                                                                                    |
| -                                                                                        |                                                                                                    |

## **Employer Benefit Portal**

Our online enrollment system is designed to offer you access to manage your personnel and benefit information with ease and convenience, anytime day or night.

This screen provides an overview of the features of the system. To review any of these functions, click on the options listed on the portal. Each option will provide further instructions to review information or to complete enrollment transactions and reporting.

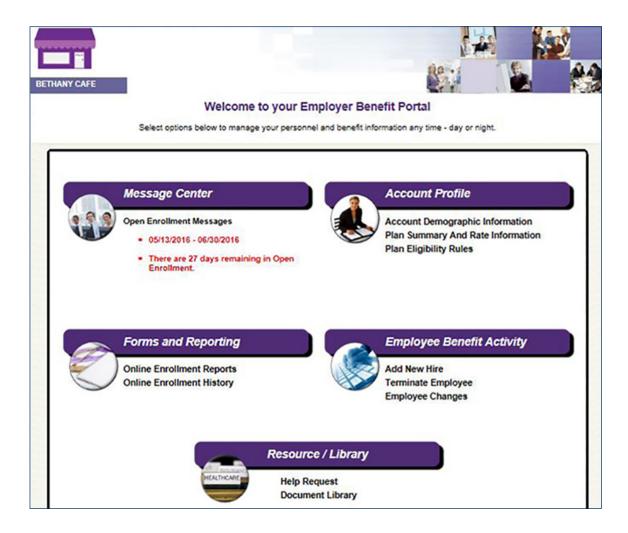

## A. Message Center

The Message Center displays the following types of messages:

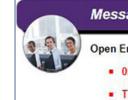

### Message Center

**Open Enrollment Messages** 

- 05/13/2016 06/30/2016
- There are 27 days remaining in Open Enrollment.

#### - New Hire Message

- Provides the date range for enrollment and a countdown of number of days to complete

#### - Open Enrollment Message

- Provides the date range for enrollment
- Employers may publish a specific message for Open Enrollment instructions

#### Alert Messages

- Dependents without coverage
- Missing beneficiaries
- Missing PCP information

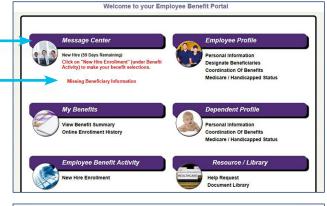

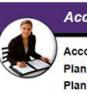

#### Account Profile

Account Demographic Information Plan Summary And Rate Information Plan Eligibility Rules

| COUNT INFORMATION               | ACCOUNT# 888-001-000                    |
|---------------------------------|-----------------------------------------|
| BET                             | THANY CAFE                              |
| For additional information, p   | lease use the menu options to the left. |
| ADDRESS: 121 WATER STREET       | TAX ID#: 5294545454                     |
| CITY: BALTIMORE                 | PHONE: 555-525-2525                     |
| STATE: MD COUNTY: BC ZIP: 21201 | FAX: 555-521-5215                       |
| CONTACT: CANDACE FALLIN         | EXECUTIVE CONTACT: CINDY WHITEHEAD      |
| TOTAL EMPLOYEES ENROLLED: 4     | COBRA/STATE ADMINISTRATOR ?: Yes        |
| TOTAL ENROLLED WITH MEDICAL: 4  | COBRA SERVICE TYPE: Full Service        |
|                                 | PLAN ELIGIBILITY: Details               |

#### PLAN/RATES ACCOUNT#888-001-0005 BETHANY CAFE The information below is a brief summary of information for the current invoice period TOBACCO RATE GRP NUM AGE COV DATE PLAN DESCRIPTION RATE 0933492961001 AETNA GOLD HMO 2000 70% Enter Age and select button to display specific rates for this plan or select 'Show All Rates' for all age bands. ~ 00839939 0.20 07/31/2016 \$192.27 \$192.27 00839939 0-20 07/31/2017 \$221.24 \$221.24 07/31/2016 00839939 21-21 \$302.78 \$302.78 00839939 21-21 07/31/2017 \$348.41 \$348.41 \$302.78 00839939 22-22 \$302.78 22-22 23-23 00839939 07/31/2017 \$348 41 \$348.41 00839939 07/31/2016 \$302.78 \$302.78 00839939 23-23 07/31/2017 \$348.41 \$348.41 07/31/2016 07/31/2017 \$302.78 \$348.41 00839939 24-24 \$302.78 \$348.41 V 00839939 24-24 SHOW PLAN ELIGIBILITY Enter Age: SHOW AGE BANDED RATES SHOW ALL RATES

| PRINTER-FRIENDLY FOR | MAT DOWNLOAD TO MS EXCE |
|----------------------|-------------------------|
|                      |                         |

| PLAN/RATES ELIGIBILITY RULES          |                                     |                                      | ACCOUNT# 8               | 88-001-000                           |
|---------------------------------------|-------------------------------------|--------------------------------------|--------------------------|--------------------------------------|
| The information below is a bri        | BETHANY CAP<br>ef summary of inform |                                      | ent invoice peri         | od.                                  |
| Plan Description                      | New Hire<br>Waiting Period          | Part-Time EE's<br>Eligible/Min Hours | Dependent<br>Maximum Age | Student<br>Verification<br>Required? |
| BC HMOOA HDHP OPT1 0/25/45RX<br>1200D | FOMA DOH + 30<br>Days               | No                                   | 26                       | No                                   |
| BC HMOOA HDHP OPT1 15/25CP            | FOMA DOH + 30                       | No                                   | 26                       | No                                   |

# B. Account Profile

The Account Profile provides:

#### Account Demographic Information

 This includes contacts and an email link to your dedicated Account Administrator

#### - Current Plan Summary and Rate Information

 An employer may determine new hire rates for plans that are age rated by entering the employee and dependent ages below

#### - Plan Eligibility Rules

 This includes including waiting period, part time eligibility, dependent maximum age and student verification

## C. Forms and Reporting

Reporting provides employers with various report options to assist in managing the employee benefits and enrollment.

### **Online Enrollment Reports**

- Open Enrollment-progress of elections
- New Hire Enrollment-status of elections
- Beneficiary-report of designated beneficiaries
- Benefit Summary-report of online benefit elections
- Enrollment Alerts-missing employee information

#### **Online Enrollment History**

- View all transactions processed through online enrollment
- Print Employee Election Forms for signature
- Employee Signature is REQUIRED for all transactions other than demographic or PCP changes and employee terminations and must be maintained by employer for carrier audit

## D. Resource/Library

The Resource / Library provides employers access to Carrier Benefit Summaries as well as carrier and Amwins Connect Administrators forms. An employer can also request assistance from your dedicated Amwins Connect Administrators Customer Service Representative.

#### **Help Request**

- Select Help Request
- If applicable, add the requested demographic information
- Select assistance regarding Benefits or a Technical Question
- Type your question in the box provided
- Then Click to Submit
- You will receive a confirmation email with an assigned ticket number and a response within two business days

#### **Document Library**

This area is a Resource Center for employers to store detailed information regarding employer sponsored benefits, carrier information and forms for employees to complete HR or benefit documentation.

 Click on the document link to view the benefit summary or plan information

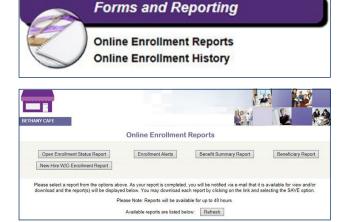

|                       |                                | ENR                    | OLLMENT TRA<br>SEARCH      | NSACTION                |                  |
|-----------------------|--------------------------------|------------------------|----------------------------|-------------------------|------------------|
|                       |                                | Searc                  | :h: []                     | × 🕢 Submit Search       |                  |
|                       |                                |                        |                            |                         |                  |
| Filter Options        | [] SHOW [*] HIDE               |                        |                            |                         |                  |
| Filter Options Action | () SHOW [*] HIDE<br>Trans Date | Trans Time             | Employee ID                | Name                    | Transaction Type |
|                       |                                | Trans Time<br>03:22 PM | Employee ID<br>XXX-XX-9007 | Name<br>WILSON, NATALIE | Transaction Type |
| Action                | Trans Date                     |                        |                            |                         |                  |
| Action                | Trans Date<br>05/25/2016       | 03:22 PM               | XXX-XX-9007                | WILSON, NATALIE         | СНС              |

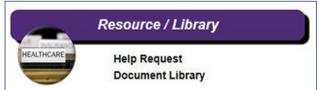

| CONNECT ADMINISTRATORS                                           |                                                                                                    | and the second second s |
|------------------------------------------------------------------|----------------------------------------------------------------------------------------------------|----------------------------------------------------------------------------------------------------|
|                                                                  |                                                                                                    | Reit                                                                                                    |
| Help Request                                                     |                                                                                                    |                                                                                                    |
| Close                                                            |                                                                                                    |                                                                                                    |
| Group Denefit Services is please<br>* = REQUIRED FIELD (Update E | ed to provide you with any assistance you may need regarding your employee benefit program. Please in<br>Email and Phone if necessary.) | dicate your service request below. Th                                                                                                    |
|                                                                  | Employer Name: DETHANY CAFE                                                                                                    |                                                                                                    |
|                                                                  | SSN:                                                                                                    |                                                                                                    |
|                                                                  | Employee Name:                                                                                                    |                                                                                                    |
|                                                                  | * Email Address:<br>* Daytime Phone Number: 555   5252525                                                                               |                                                                                                    |
|                                                                  | Daytime Phone Number(505) [5252525                                                                                                    |                                                                                                    |
|                                                                  | * Please have a GBS Customer Service Representative contact me regarding:                                                               |                                                                                                    |
|                                                                  | O My Benefits O Technical Question                                                                                                    |                                                                                                    |
|                                                                  | * My Question is: (limited to 256 characters)                                                                                           |                                                                                                    |
|                                                                  |                                                                                                    | ^                                                                                                    |
|                                                                  |                                                                                                    | ~                                                                                                    |
|                                                                  | Click to Submit                                                                                                    |                                                                                                    |
|                                                                  | Click to Submit                                                                                                    |                                                                                                    |
|                                                                  |                                                                                                    |                                                                                                    |
| Candace Fallin                                                   |                                                                                                    |                                                                                                    |
|                                                                  | GBSAccess <gbsaccess@gbsio.net></gbsaccess@gbsio.net>                                                                                   |                                                                                                    |
| From:                                                            |                                                                                                    |                                                                                                    |
| Sent:                                                            | Friday, June 03, 2016 4:44 PM                                                                                                    |                                                                                                    |
|                                                                  | Friday, June 03, 2016 4:44 PM<br>Kathy Bethany<br>Your Help Request Has Been Received                                                   |                                                                                                    |

Admin: please contact me regarding my benefit election

|            | BETHANY CAFE                                                                |
|------------|-----------------------------------------------------------------------------|
|            | Click on document link to view                                              |
| Document I | Library                                                                     |
| Medi       | cal Benefit Summaries                                                       |
|            | <ul> <li>Carefirst BC HMO OA VA Opt 2 HSA (High Ded) 2015.pdf</li> </ul>    |
| 4          | <ul> <li>Carefirst BC HMO OA VA Opt 2 HSA (High Ded) RX 2015.pdf</li> </ul> |
|            | <ul> <li>Carefirst BC HMO OA VA Opt 1 HDHP (Low Ded) 2015.pdf</li> </ul>    |
|            | <ul> <li>Carefirst BC HMO OA VA Opt 1 HDHP (Low Ded) RX 2015.pdf</li> </ul> |
|            | <ul> <li>Carefirst BP PPO HSA Option 3 (High).pdf</li> </ul>                |
|            | <ul> <li>Carefirst BP PPO HSA Option 3 (High) RX pdf</li> </ul>             |

## E. Employee Benefit Activity

Employee Benefit Activity provides the employer the option to perform various enrollment transactions.

Add New Hire-Employee elects benefits through Online Enrollment

Demographics Only-An employer may enter Demographic and Employment information only for a new hire and allow the employee to elect benefits.

- Enter social security number
- Select demographics
- Hit Next

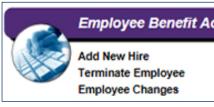

## Employee Benefit Activity

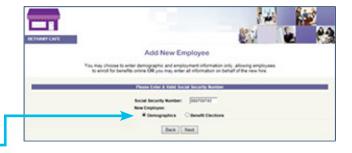

### Complete the Personal Information page-

- Benefit class may differentiate benefit availability and / or payroll deductions
- When complete, hit Next to finalize

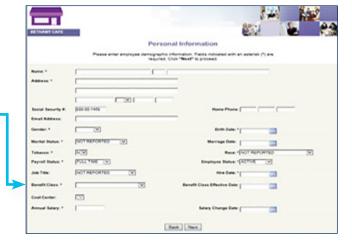

The new hire will receive an automated email notification, and link to Online Enrollment with instructions to complete their benefit elections. The employee may receive two additional emails alerting them if they have not elected their benefits.

| From:        | Cindy Whitehead                                                                                                    |  |  |
|--------------|----------------------------------------------------------------------------------------------------|--|--|
| Sent:        | Wednesday, September 09, 2015 8:29 AM<br>Candace Fallin                                                                                                    |  |  |
| To:          |                                                                                                    |  |  |
| Subject:     | New Hire Enrollment begins 09/09/2015                                                                                                    |  |  |
| Attachments: | New Hire Online Benefits Enrollment Guide 05 03 15.pdf                                                                                                    |  |  |
| Dear BETH    | ANY CAFE Coleague:                                                                                                    |  |  |
|              | Kire Enrolment period will be available from 09/09/2015 through 10/08/2015. During this time<br>iew your benefit options and make plan elections.                               |  |  |
| Please visi  | GBS Online Enrollment Portal to complete your elections.                                                                                                    |  |  |
| First Time   | Jaers:                                                                                                    |  |  |
|              | Liberary a los consideracions/destacions and                                                                                                    |  |  |
| 3. You will  | No Lopon? Register Existing Member on the Welcome screen.<br>then be asked to authenticate yourself by completing the information requested including<br>Username and Password. |  |  |
|              | er Password or User Name: Click on "Forgot your Password?" or "Forgot your User the bottom of the screen) and follow the instructions.                                          |  |  |
|              | have any questions, please contact your HR/Benefit Department or your GBS Account<br>or Account Commercial at or 410.432-1300.                                                  |  |  |

### Add New Hire-Employer elects benefits

on behalf of the employee through Online Enrollment

- Enter SSN
- Select Benefit Elections
- Hit Next

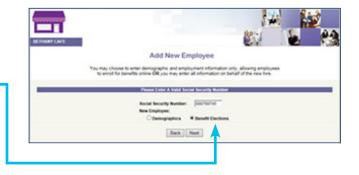

#### Complete the Personal Information page-

- Benefit class may differentiate benefit availability and / or payroll deductions
- When complete, hit Next to finalize

| BETHANY CAFE      |                                                      |                                                                               |
|-------------------|------------------------------------------------------|-------------------------------------------------------------------------------|
|                   |                                                      | al Information                                                                |
|                   | Please order employee demographic in<br>required. Ch | formation. Fields indicated with an asteriek (*) are<br>sk "Next" to proceed. |
| Name *            | F                                                    |                                                                               |
| Address *         | r                                                    |                                                                               |
|                   | 1                                                    |                                                                               |
|                   | 1 1 21 1                                             |                                                                               |
| Social Security # | (0.05-00-149a                                        | Home Phone [                                                                  |
| Email Address     | r                                                    |                                                                               |
| Gender *          |                                                      | Birth Date: 1                                                                 |
| Marikal Distus *  | PLOT REPORTED (W)                                    | Marriage Date:                                                                |
| Fathance *        | E.                                                   | Rate: +[NOT REPORTED V                                                        |
| Payroll Status *  | POLL THE U                                           | Employee Balan * [ACTO]                                                       |
| Jub Title:        | EAL COLOR                                            | Hire Date: 1                                                                  |
| Banafit Class. *  |                                                      | Banafit Class Effective Date                                                  |
| Cest Center:      |                                                      |                                                                               |
| Annual Balany *   |                                                      | Salary Change Date                                                            |

#### **Performing Benefit Elections on Behalf**

of Employee-Medical, Dental and Vision

- All benefit options available to the employee will be shown on the left margin and the election process then progresses through each benefit election screen Step by Step
- All Company Paid benefit plans are automatically elected and appear with a GREEN check mark in the left margin

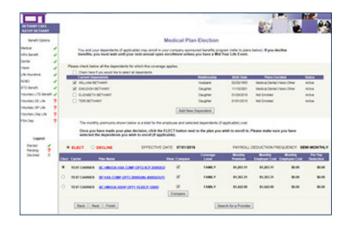

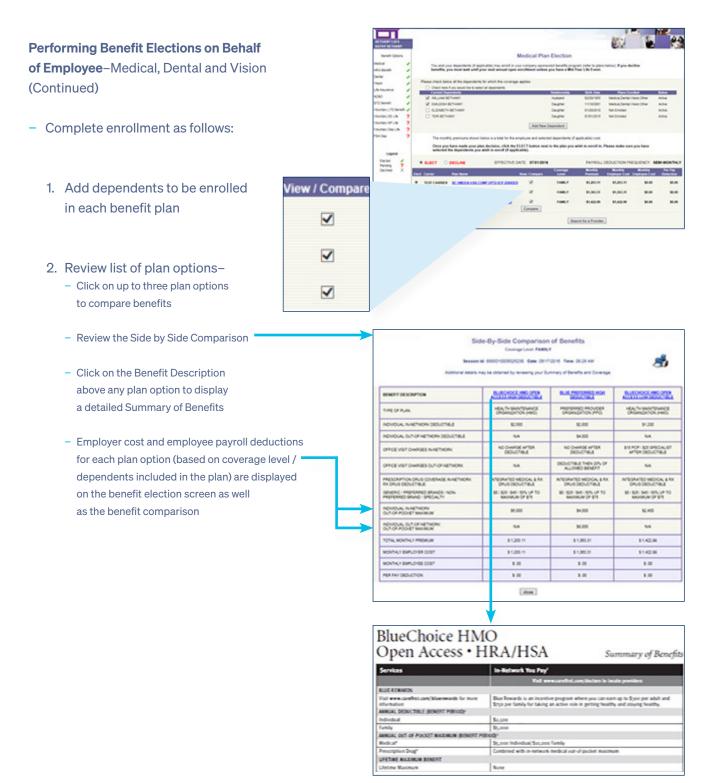

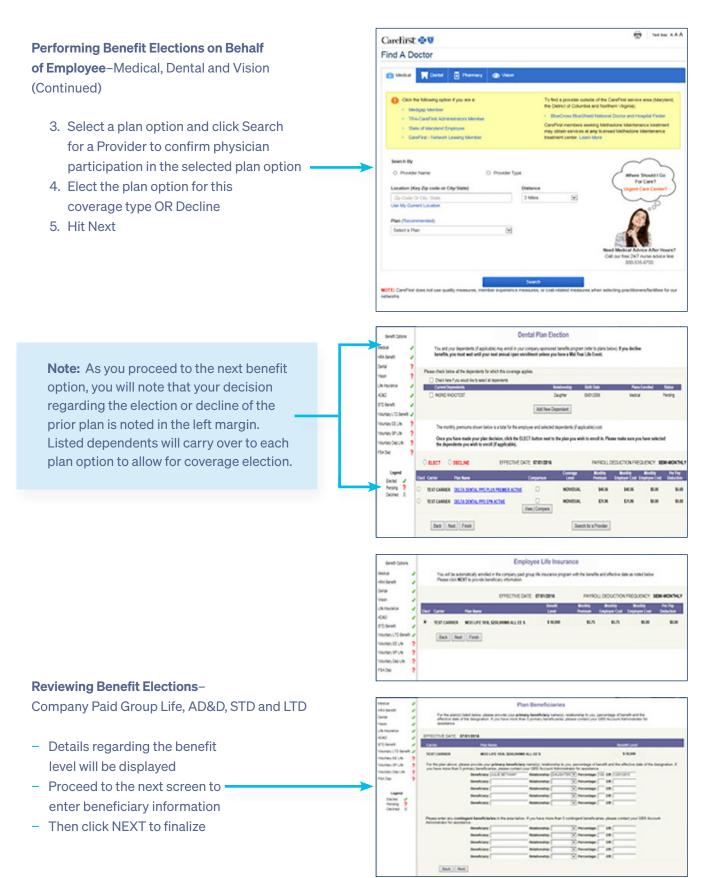

#### **Performing Benefit Elections on Behalf**

of Employee–Voluntary Employee and Dependent Life, AD&D and Employee STD and LTD

When a single plan option / coverage level is available, complete enrollment as follows:

- 1. Review the coverage level and cost associated with your plan option
- 2. Select Elect or Decline
- 3. Proceed to the next screen and enter the beneficiary information

When a range of coverage is available, complete enrollment as follows:

- Review the plan screen to determine the benefit levels available for election. Information is provided regarding minimum and maximum coverage as well as Guaranteed Issue amounts
- 2. Elect the plan option for this coverage type OR Decline
- Enter the benefit amount you wish to purchase, hit Calculate Cost, and review the monthly employee cost. Amounts elected over Guaranteed Issue will require completion of Evidence of Insurability and are subject to carrier approval
- Employees will receive a message that amounts above Guaranteed Issue will require EOI and they are asked to contact their HR department for assistance in applying for additional coverage

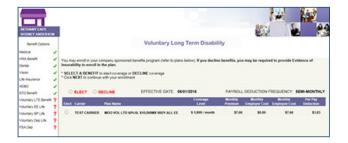

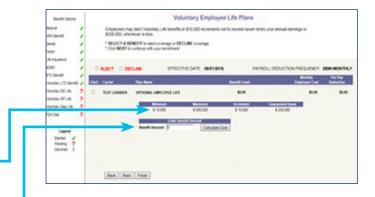

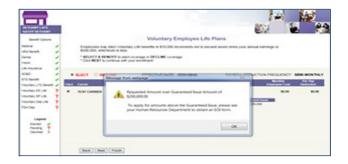

#### **Performing Benefit Elections on Behalf**

of Employee–Voluntary Employee and Dependent Life, AD&D and Employee STD and LTD (Continued)

- Employers will receive an email alerting them that the employee has attempted to enroll for an amount requiring EOI
- 6. Enrollment will be completed for the amount up to Guaranteed Issue
- 7. You may make changes or hit Next to finalize
- 8. Proceed to the next screen and enter the beneficiary information. Please bear in mind that Spousal or Dependent coverage may warrant a change in the carried over beneficiary information

#### **Performing Benefit Elections on Behalf**

of Employees–FSA Medical, Dependent Care, Premium Reimbursement and Parking/Transit

Complete enrollment as follows:

- 1. Review the plan screen to determine the maximum plan year contribution
- 2. Elect the plan option for this coverage type OR Decline
- 3. Enter either the per pay contribution amount in the Yearly Contribution Calculator or enter the Total Contribution Amount for the Plan Year to calculate the per pay deduction. You can view the deductions calendar by clicking on the highlighted deduction count.
- 4. Hit "Select this calculation" in the calculator where an election amount has been entered.
- 5. Calculated amounts Per Pay and per plan year will display.
- 6. If amounts shown are acceptable, hit Next to finalize.

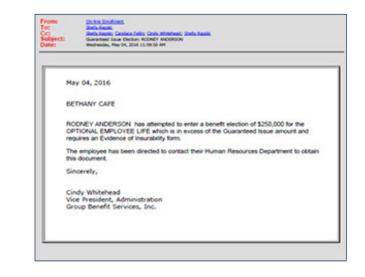

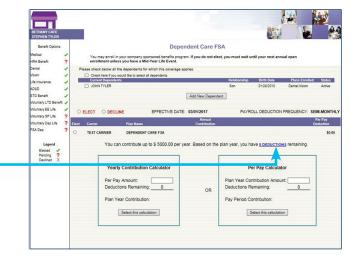

## F. Employee Changes

Employee Changes provides ability to make changes to employee demographics and employment information. Employers are presented with a list of existing employees to select for change.

- Select employee and move to Employee Benefit Portal to make elections on behalf of the employee.
- 2. Select the type of change to be made.
  - Open Enrollment benefit change
  - Mid-Year Life Event benefit change
  - Employee or Dependent Demographic change

### **Open Enrollment Benefit Election-**

Refer to the Add New Hire Benefit Elections for step by step processing of Open Enrollment election.

#### Mid-Year Life Event Benefit Election-

- Enter the Mid-Year Life Event date
- Select the type of Mid-Year Life Event and hit Continue

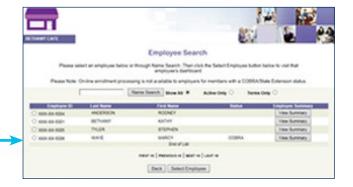

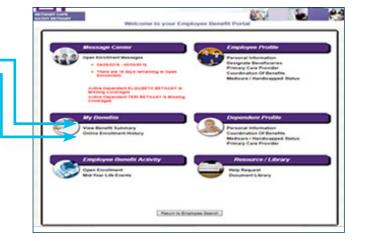

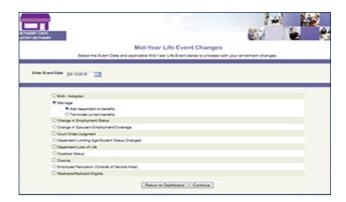

### Mid-Year Life Event Benefit Election (Continued)-

- You will see a listing of plans (highlighted) as eligible for change based on the type of Mid-Year Life Event
- Hit Continue
- Proceed with the enrollment changes to any eligible plan, by following the step by step process for the benefit types outlined under Add New Hire Benefit Election

#### Employee and Dependent Demographic Changes-

Changes to Personal Information, Beneficiaries, Coordination of Benefits and Medicare/ Handicapped Status may be processed on behalf of the employee.

- Select the option for change
- Follow screen instructions and update information as required
- Hit Next and Confirm to complete the transaction

## G. Terminate Employees

Terminate Employees is used for indicating the reason for employee termination and confirmation of the benefit termination date.

- Select the Terminate Employee option -

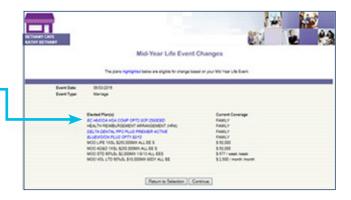

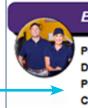

### Employee Profile

### Personal Information Designate Beneficiaries Primary Care Provider Coordination Of Benefits Medicare / Handicapped Status

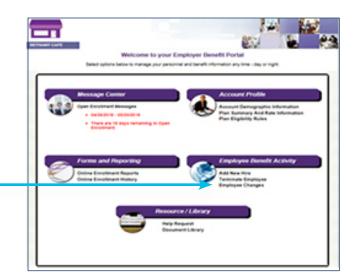

# G. Terminate Employees (continued)

- Employers are presented with a list of existing employees to select for termination.
- Select the employee
- Hit Terminate Employee

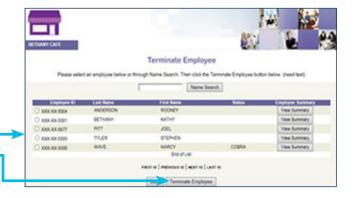

- Enter the employment termination date (last day of employment)
- Enter the benefit termination date and reason
- Verify the accuracy of the employee address for extension notification and carrier conversion options
- Hit Continue then Confirm to complete the transaction

| CAPE                                                                                                  |                                                                                                    |
|----------------------------------------------------------------------------------------------------|----------------------------------------------------------------------------------------------------|
|                                                                                                    |                                                                                                    |
|                                                                                                    | Terminate Employee                                                                                                    |
| continuation will result in the termination of the<br>effective date shown below. Out it continues to | from the plan has been factoreading factorelised as displayed below. Your<br>amplituses and benefits cancellation for the amplituses and all dispersions as of the<br>complete the termination. Of Dicase "commentment" is complete the termination<br>print the transaction for plan records. |
|                                                                                                    | sactor as displayed please 0.404 'BACK', make tecessary charges, and blice<br>please to confere the updated transaction.                                                                                                    |
|                                                                                                    | NUMBER CARE DEVICED THE EDITE PM                                                                                                    |
|                                                                                                    | Annual Turber & Weldel Darke method former                                                                                                    |
| Engloyment Term (                                                                                     | Mar De Colleg                                                                                                    |
| Benefit Term Date:                                                                                    | percenter.                                                                                                    |
| Term Ressort                                                                                          | Total Dairy Services 30                                                                                                    |
| Employee                                                                                              | MARTIN JE                                                                                                    |
|                                                                                                    | Bis DONOS E'NET                                                                                                    |
| Welly Address.                                                                                        |                                                                                                    |
| Welly Address.                                                                                        |                                                                                                    |
| Worly Address                                                                                         | [24/06042 [01]] [228 - [000]                                                                                                    |

## H. COBRA/State Extension (Optional Services)

If you have elected Amwins Connect Administrators extension services, a report of Qualifying Event letters and active extension participants is available to you.

- The left margin of options under Amwins View will offer you COBRA/State Extension Reports
- Select this option for the following report -

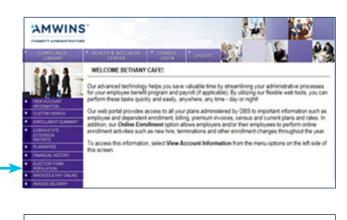

#### Qualifying Event/COBRA Reporting INTRACY CATE

- BE TRANSFERRET CAPE In comparison with OBS administration of your Extended Benefit Program, we are pleased to provide you with access to the following registra: Qualifying Extend Latter Reports:
  - Accelerate to proper tor unlaw disk serves (performs from the extense).
     Opping a manufacture and disperiodness to unlaw increase unlaw during a specific data range a tracket from and the datase using the calendar that that appears unlaw clocking in either too;
     Opting in either three three in indices run in the selected data range.
  - Data is real time based on notices run for selected data range.
     Inva COBRA Manufas Reports:
- Anatobie to private for when GBB performs billing services for mainteen starting extended coverage.
   Dasity a bit of all extending members for a specific month or data range based on a sequelect team on the First of asks coverage members. For overall membership, you way contact the GBS CORMA uset at 410-822-3200 or bit free at LBOOLABAGES. You way also contact to at <u>Calcochemologica.com</u>
   Bated a single member of multiple membership or you repeat.

#### System Requirements:

popular Anderson Anderson and an and an and an and an an and a second and a second and a second and a second and a second and a second and a second and a second and a second and a second and a second and a second and a second and a second and a second and a second and a second and a second and a second and a second and a second a second and a second and a second and a second and a second and a second and a second and a second a second a se Second a second a second a second a second a second a second a second a second a second a second a second a second a second a second a second a second a second a second a second a second a second a second a second a second a second a

Microsoft Ecosi is required to view and print Ecosi reports. If you don't have Microsoft Ecosi, it can be deunliseds for free to following the loss. <u>Microsoft Ecosi Deven Print Ecosition</u> MOTE: Ecosit Appartm may take up to 64% execution to facet. Prices to partnert

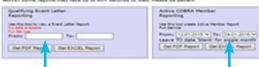

 Enter a date range for a listing of letters or active extendees

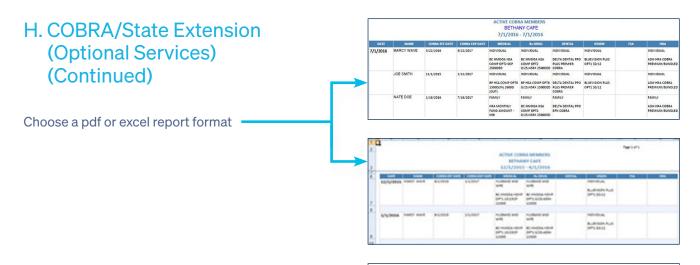

#### TERMINATE EMPLOYEE

To assist you in providing the required Qualifying Event Notification to terminated employees and dependents, GBS has provided you with the option to print either Federal or State notces and election forms. Based on your group size, please select and print the appropriate letter below. Please retain a copy of the letter for your records. Please be aware that this correspondence reflects our interpretation of current Federal and State legislation.

Before printing Qualifying Event Notices, you may obtain additional COBRA or MD State Extension information via website links by cicking the underlined notice below. When connecting to the MD State Extension legislation site, enter the following selection 31.11 (10", and select SEARCH. When connecting to the Department of Labors site, select the COBRA model notice. We advise you to consult your own legal coursel for answers or information relevant to your specific needs.

If you do not wish to print a qualifying event notice, please select BYPASS PRINT below

| 0 | MARYLAND STATE EXTENSION QUALIFYING EVENT NOTICE            |
|---|-------------------------------------------------------------|
| 0 | DEPARTMENT OF LABOR SITE/SELECT COBRA WODEL ELECTION NOTICE |
| 0 | Bypass Print                                                |

ExitPrint

## Please note that the demographic information and termination dates are reflected in the letter on the basis of your termination transaction.

- Following the employee termination, a qualifying

event letter will be presented for printing and

If you are handling COBRA/State

Extension services internally:

mailing.

- As the employer handling the extension services, you must monitor the period of time to elect to extend benefits and receipt of signed election and payment of premium.
- Please notify Amwins Connect Administrators of reinstatement as we will process and restore the active status of the COBRA/State Extension member based on your instructions.

| and the second second sec |
|----------------------------------------------------------------------------------------------------|
| 3EFFERSON ROAD                                                                                                    |
| HERVOLLE, NO 21093                                                                                                    |
|                                                                                                    |
|                                                                                                    |
| SETHANY CAFE                                                                                                    |
| up Health Insurance Continuation Privilege                                                                                                    |
|                                                                                                    |
|                                                                                                    |
| F LEE NAMPER                                                                                                    |
| FI LEE HARVEN                                                                                                    |
| give midnight 05120016. you will no longer be covered under the above em                                                                                                    |
| rance program. Under Maryland State Law, you may have the right to obtain a te                                                                                                    |
| and a basis in cases of state at the state at state at a basis of the                                                                                                    |

insumance program. Under Navyland State Law, vice may have the right to obtain a semporary antaliant of your prive health insurance coverage, at your own expense. If you are a Manriand resident and have been toered under the prive glion for at least three months. This notice outlines your Manriand Estension rights as well as other health coverage attendations that may be available to you through the health focurince Manriaghace. To exercise you pool to continue coverage, you must complete and return the election form to the noted amplique. It must be postmariad no later than 02/02/2016 or your right to control economy will be a single on the coverage of the source of the single of the second point of the single of the source of the single of the source of the single of the source of the source of

#### Electing Coverage Promptly:

DURING YOUR COBAN ELECTION PERSON, BENEFITS ARE NOT AVAILABLE TO YOU. Therefore, any access to care or claims submetted will be denied. Following receipt of your election form and any applicable permitting (as described in the following paragraphs), your benefits will be reinstated retratectively to your date of termination and claims may be submitted for payment in accordance with your benefit plan.

Initial Premium Payment Amount, Deadline, Processing Time

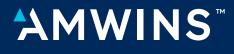

**CONNECT ADMINISTRATORS**